## **Secondary Schools Annual Examinations 2001**

Education Assessment Unit - Education Division

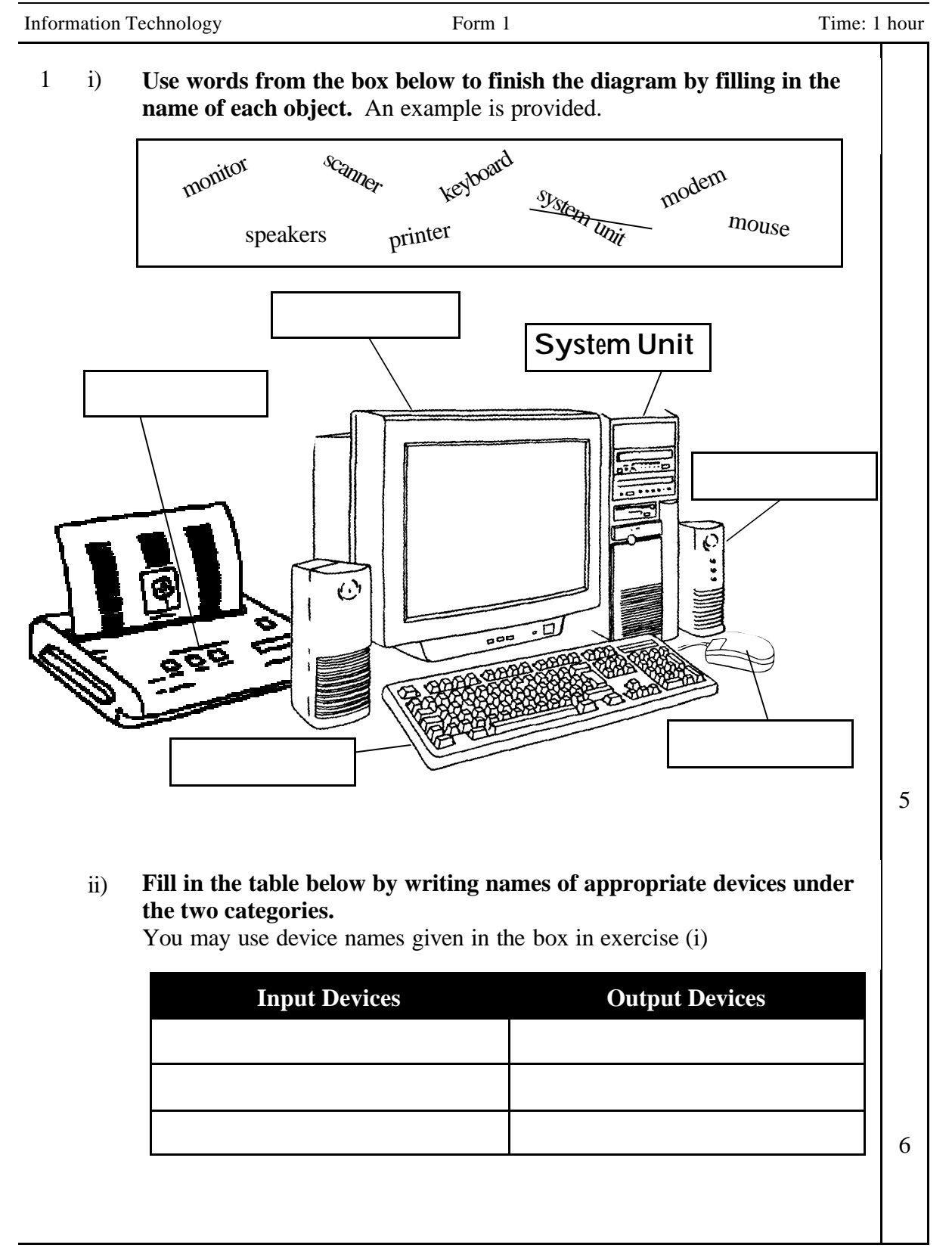

- Joseph is starting the Paint program. The following are the steps that he takes. Re-write them in the correct order. 2 i)
	- Click on Programs • Click on the Start button • Click on Paint • Click on Accessories **1. 2. 3. 4.**
	- ii) Help Joseph make some notes. Match sentences a to h to the corresponding button on the toolbar by writing their letters in the circles. The first one is done for you.

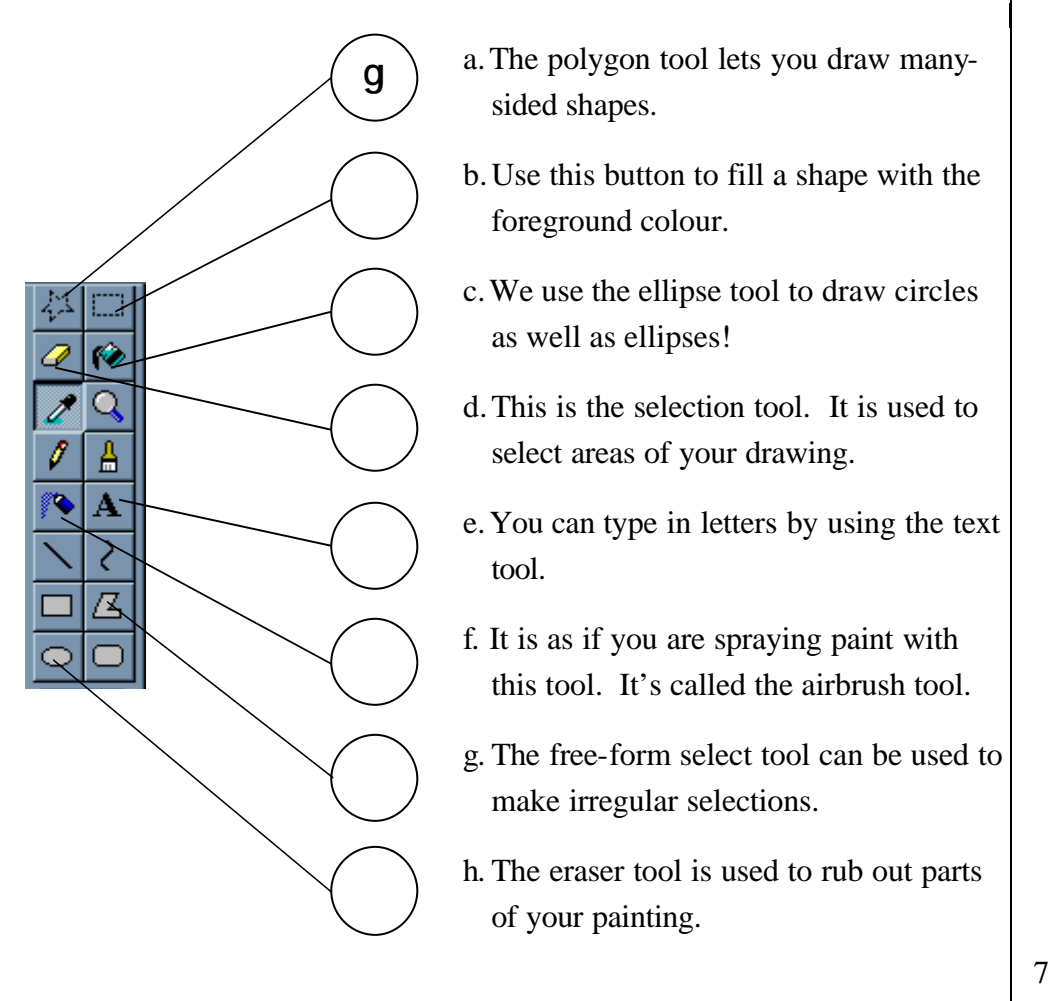

4

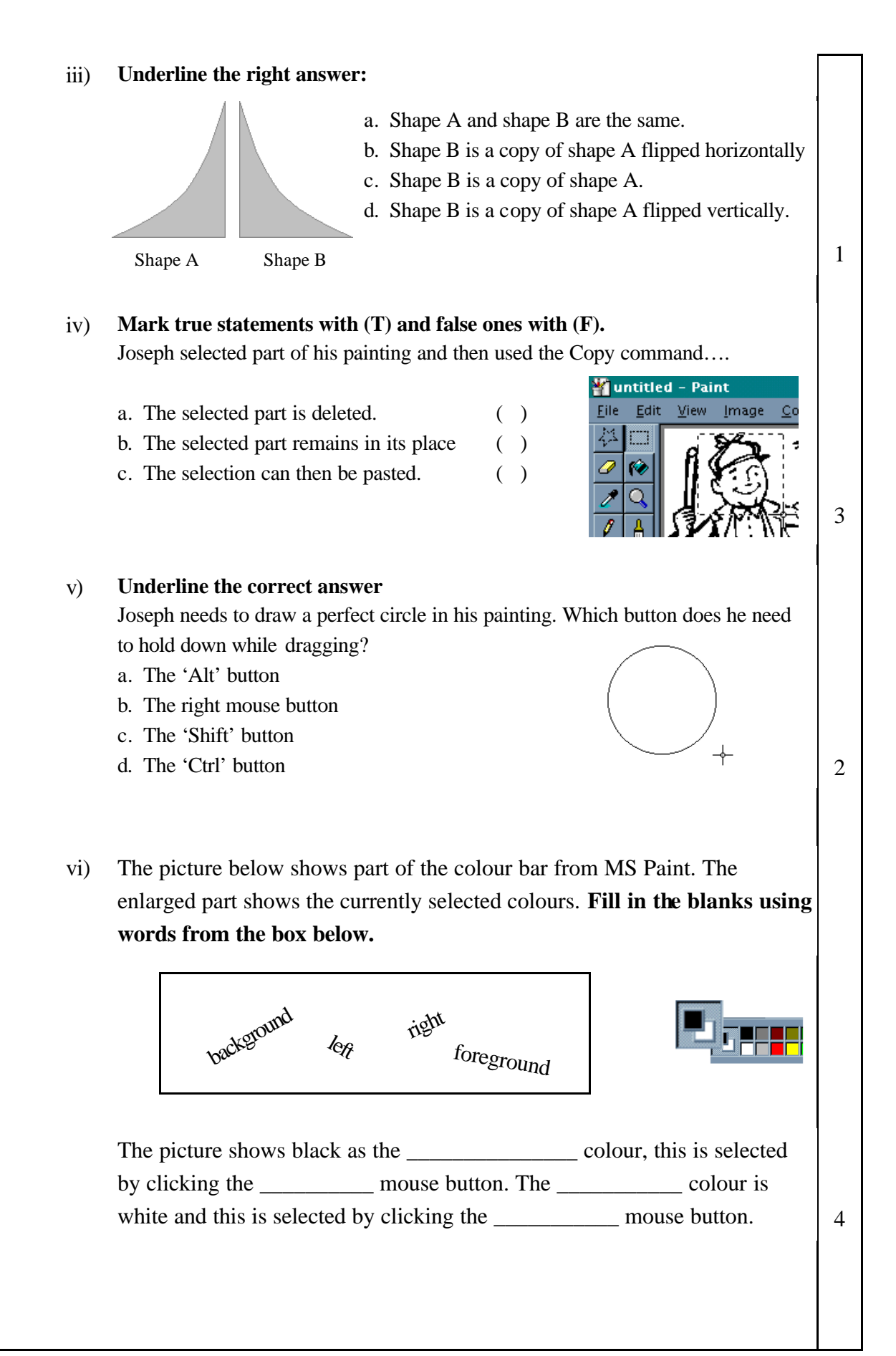

Michelle is finding out what a spreadsheet program can do.

3

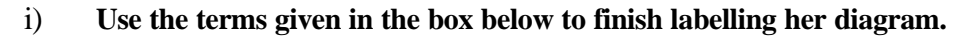

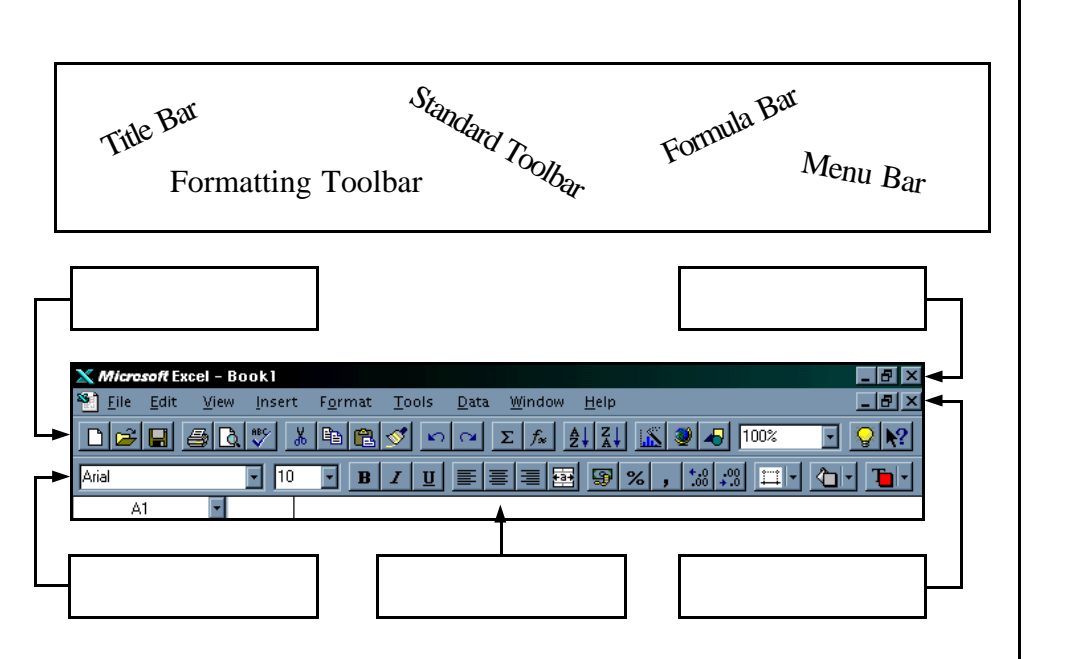

ii) Help her identify the type of content for each of the labelled cells.

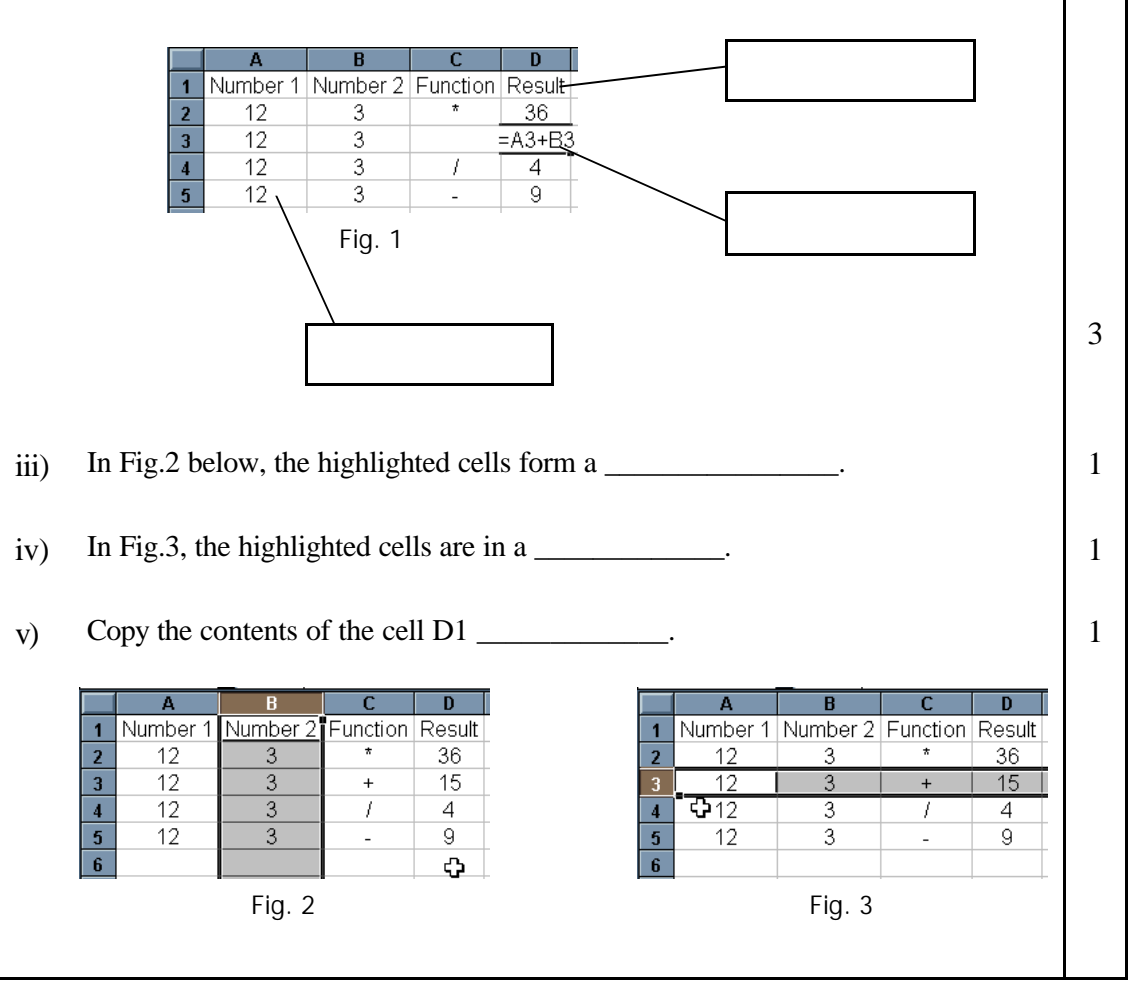

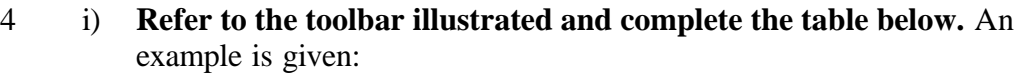

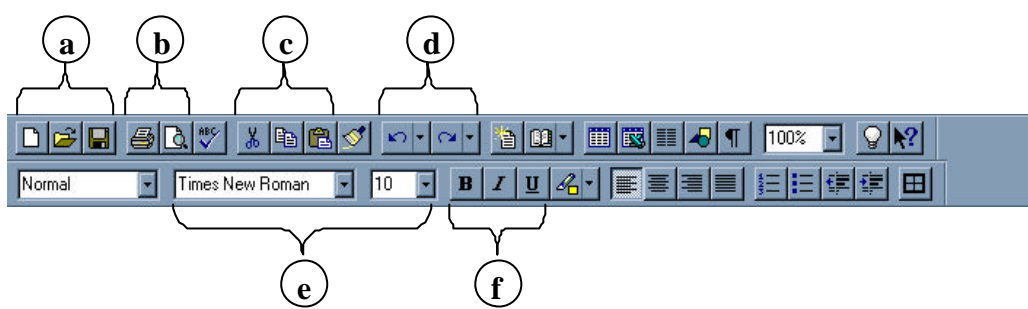

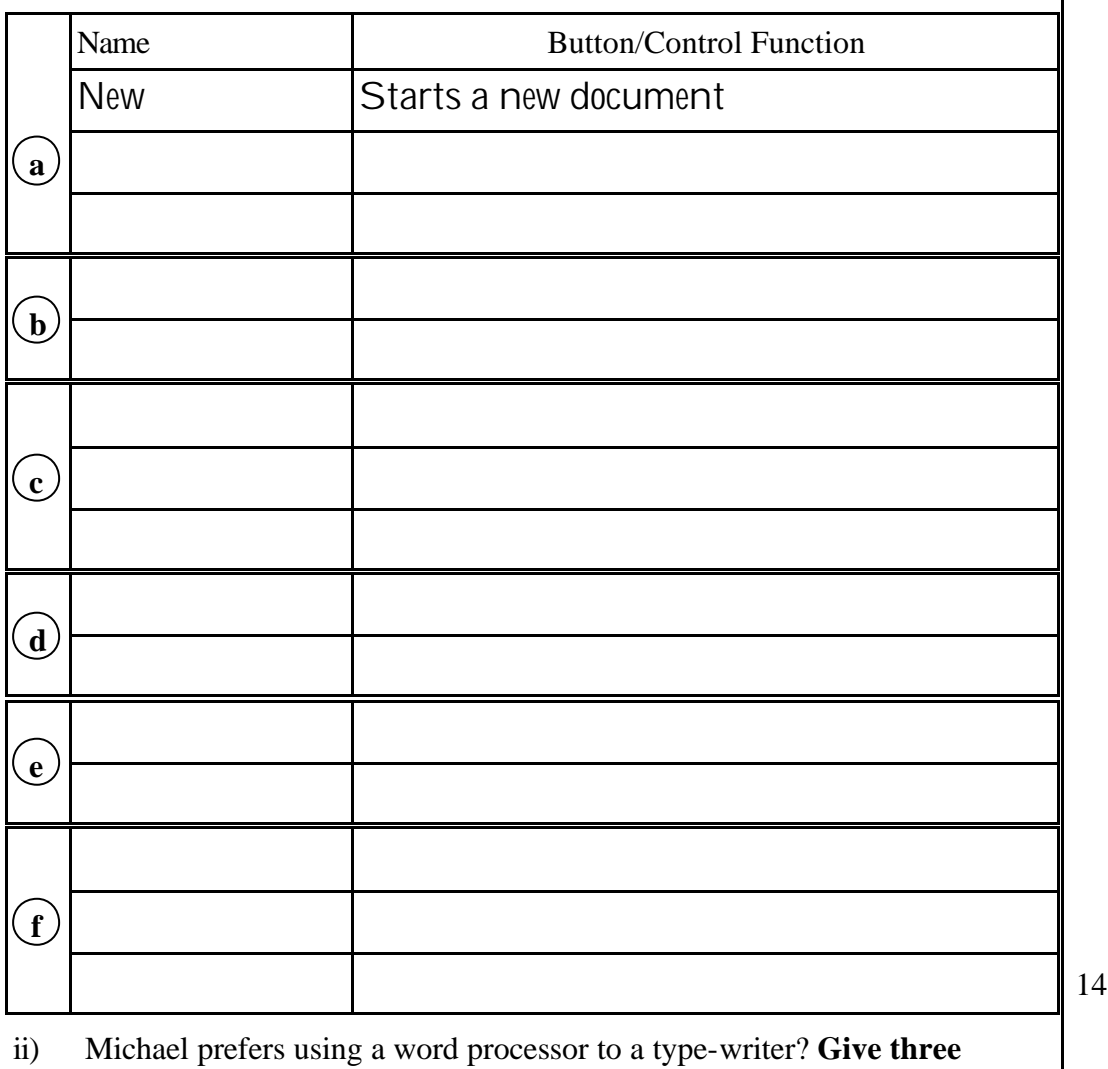

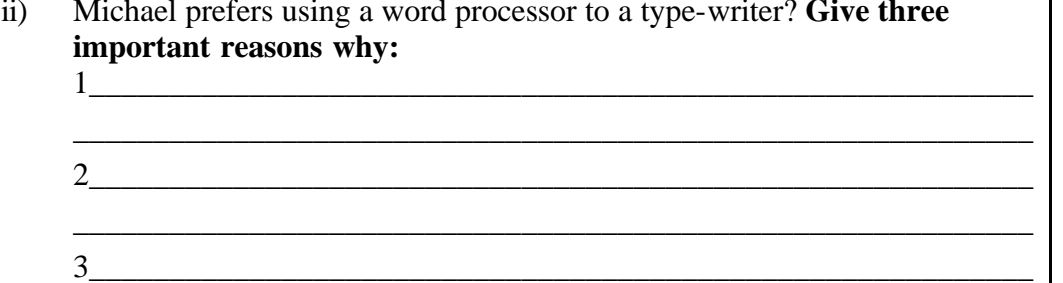

\_\_\_\_\_\_\_\_\_\_\_\_\_\_\_\_\_\_\_\_\_\_\_\_\_\_\_\_\_\_\_\_\_\_\_\_\_\_\_\_\_\_\_\_\_\_\_\_\_\_\_\_\_\_\_\_\_\_\_\_

Secondary Schools F1 Annual Page 5

1

1

1

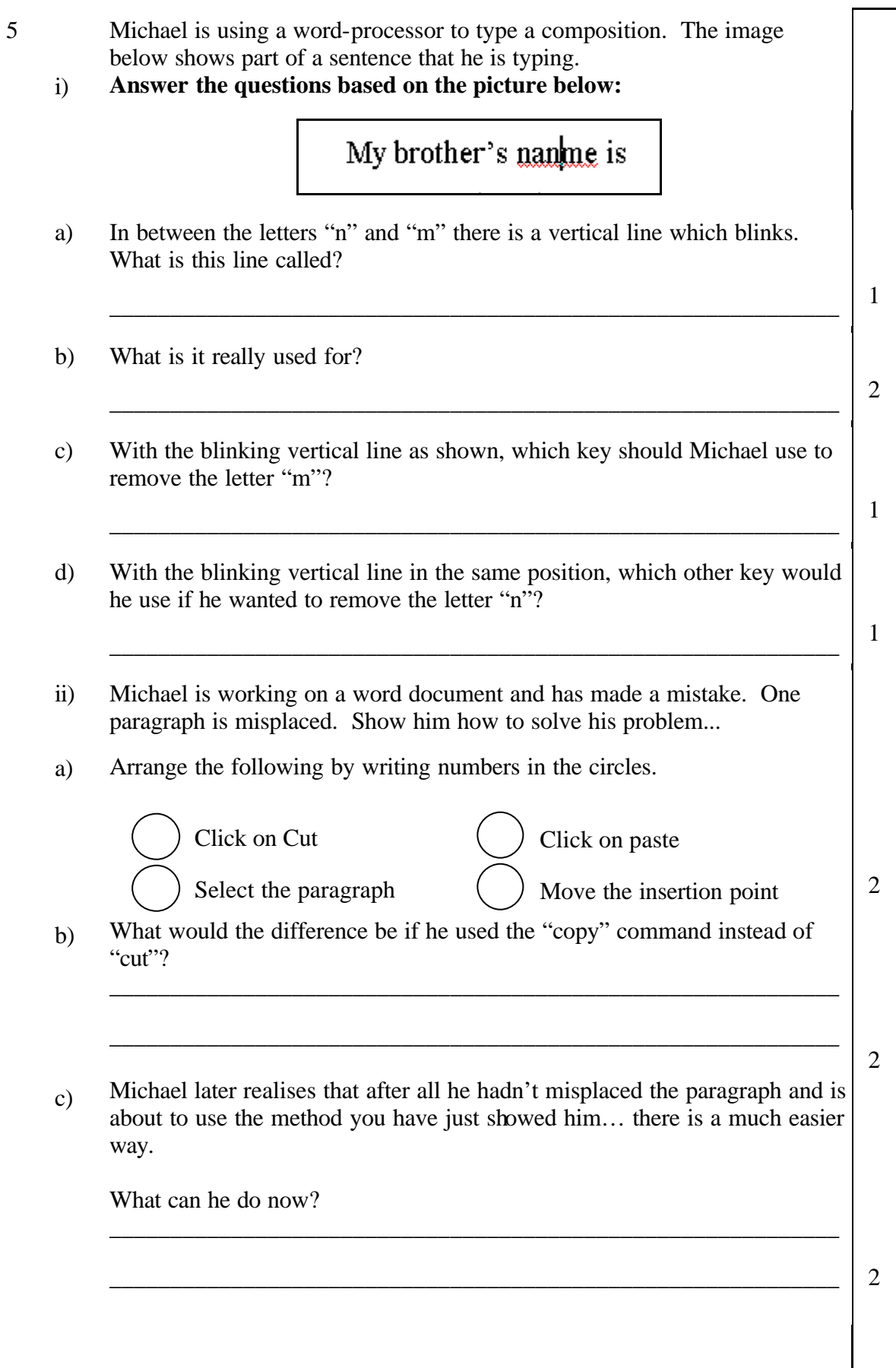

Secondary Schools F1 Annual Page 6

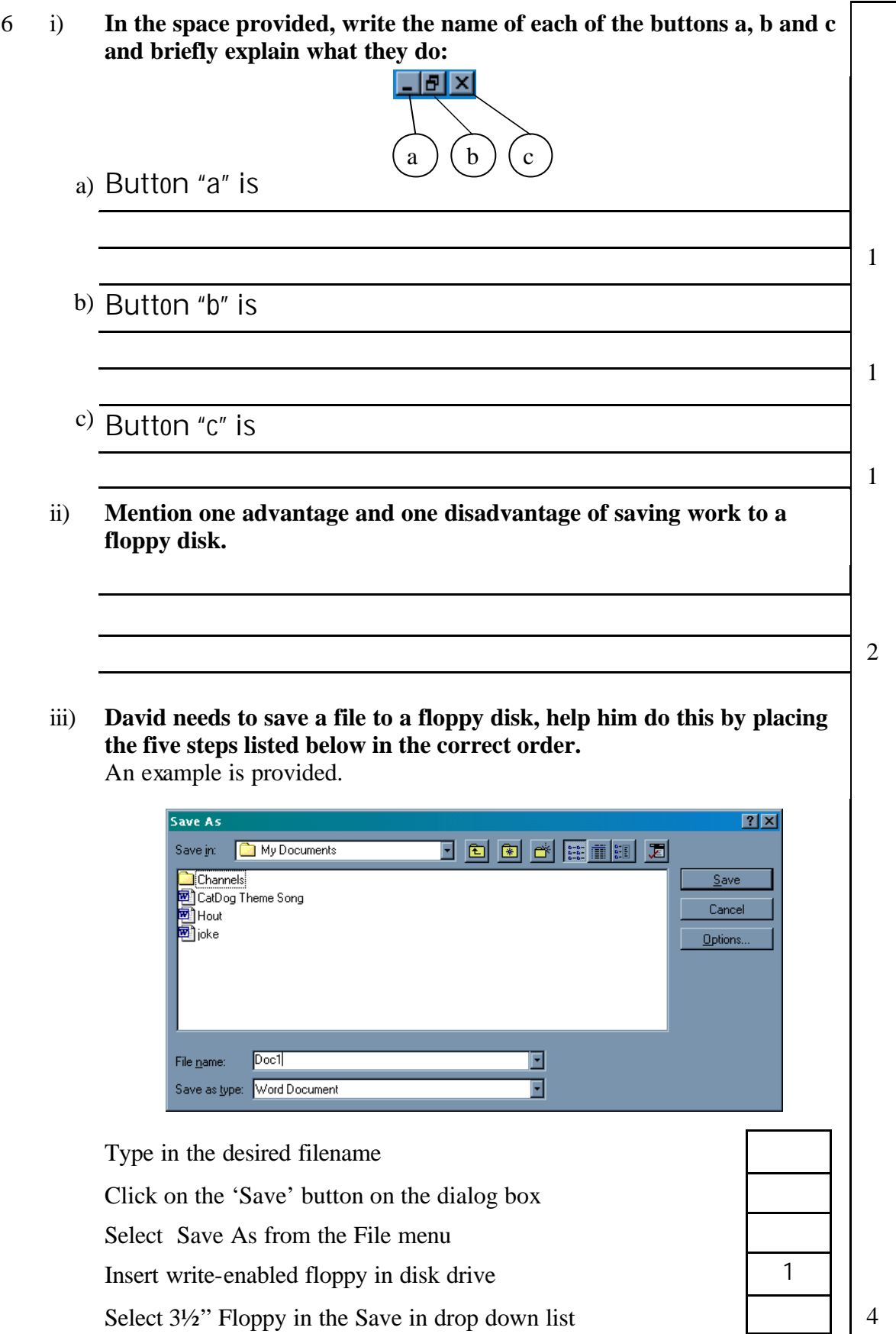

Below is a Windows 95 desktop screenshot. Some of the objects found are labeled with letters from A to F.

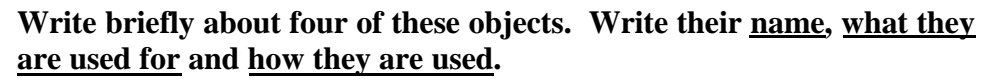

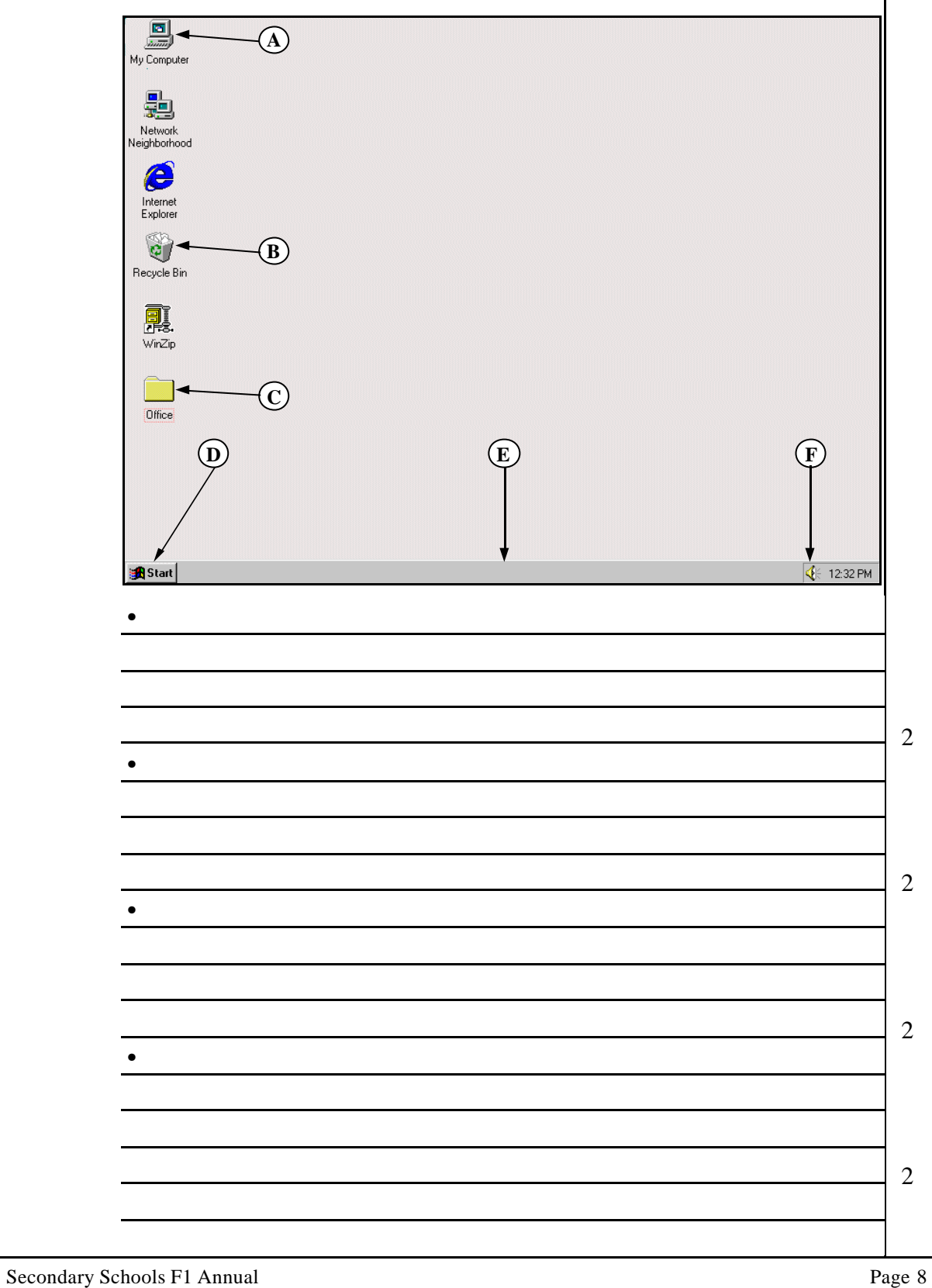